#### **Using the Internet: For Kids**

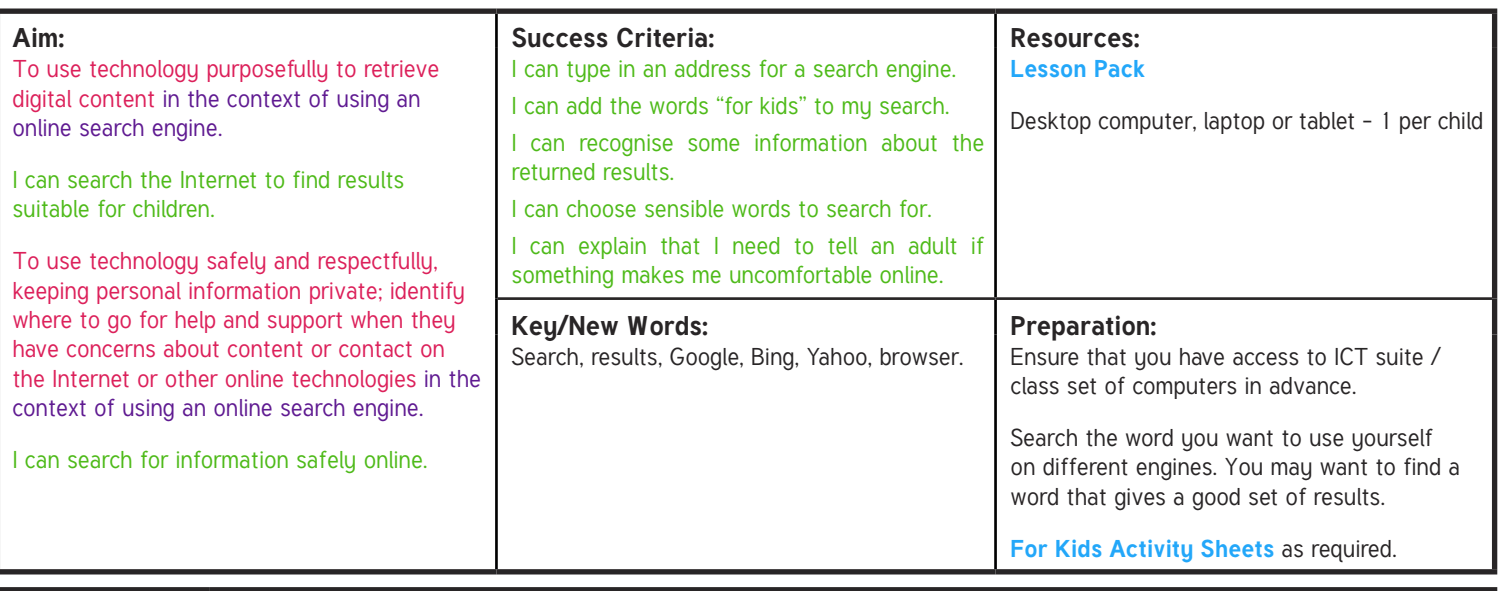

It will be helpful if children are able to type into a browser address bar and a search bar. In lesson 1, children will have learnt to use one word to search online.

#### **Learning Sequence**

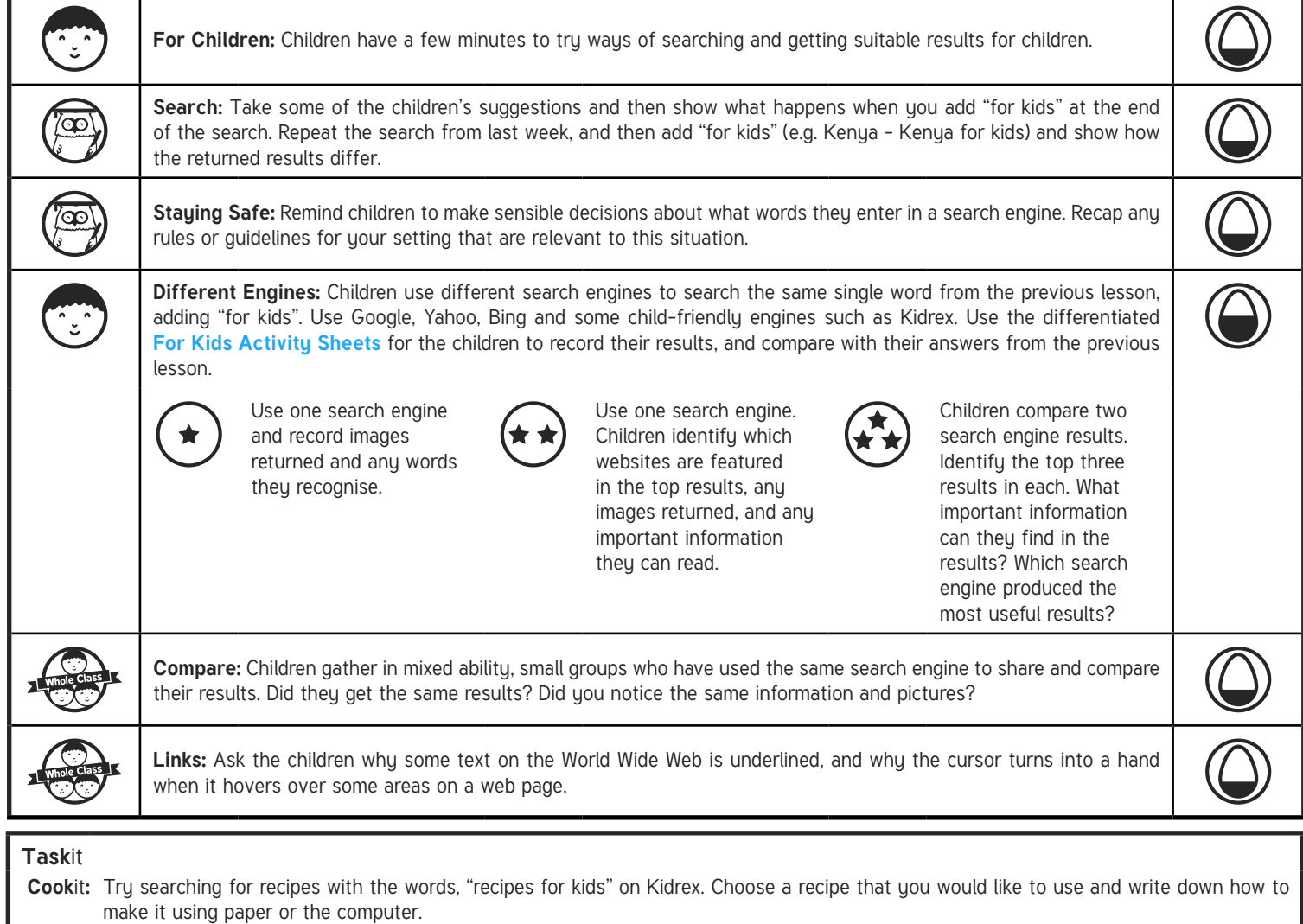

Doit: Find out about activities in your area by searching for your area, followed by, "for kids" e.g. "Manchester for kids". Use Kidrex. Find 1 thing you would like to try.

**Read**it**:** Try searching for "poems for kids" to find funny or interesting poems to read. Use Kidrex. Write down one of your favourites using paper or a computer.

# **Computing**

### Using the Internet

**Subject** | Year 2 | Using the Internet | For Kids | Lesson 2

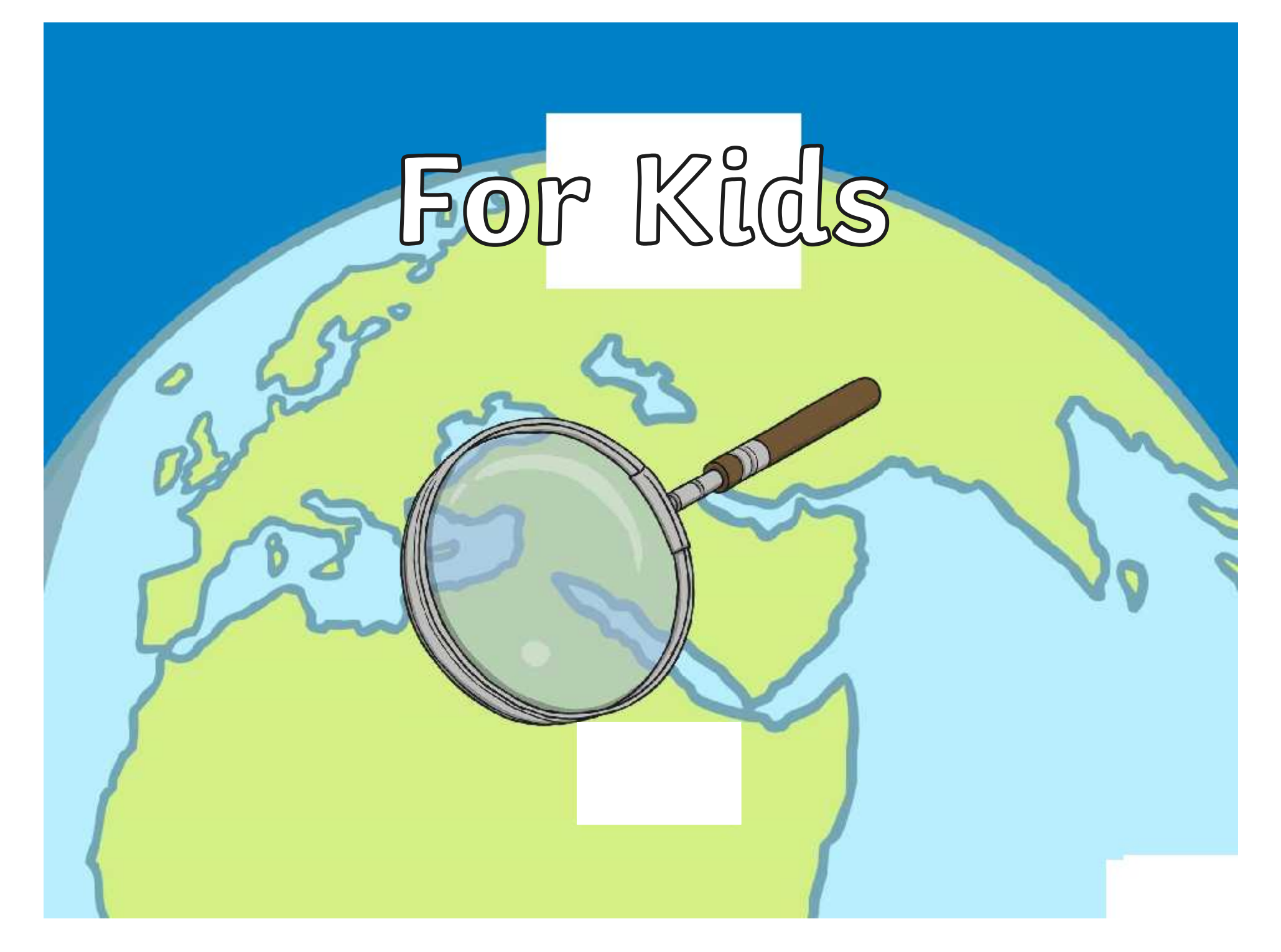

### **Aim**

- I can search the Internet to find results suitable for children.
- I can search for information safely online.

## **Success Criteria**

- I can type in an address for a search engine.
- I can add the words "for kids" to my search.
- I can recognise some information about the returned results.
- I can choose sensible words to search for.
- I can explain that I need to tell an adult if something makes me feel uncomfortable online.

### **For Children**

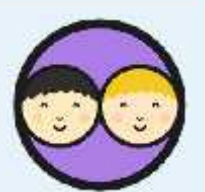

How could you make search results better for children?

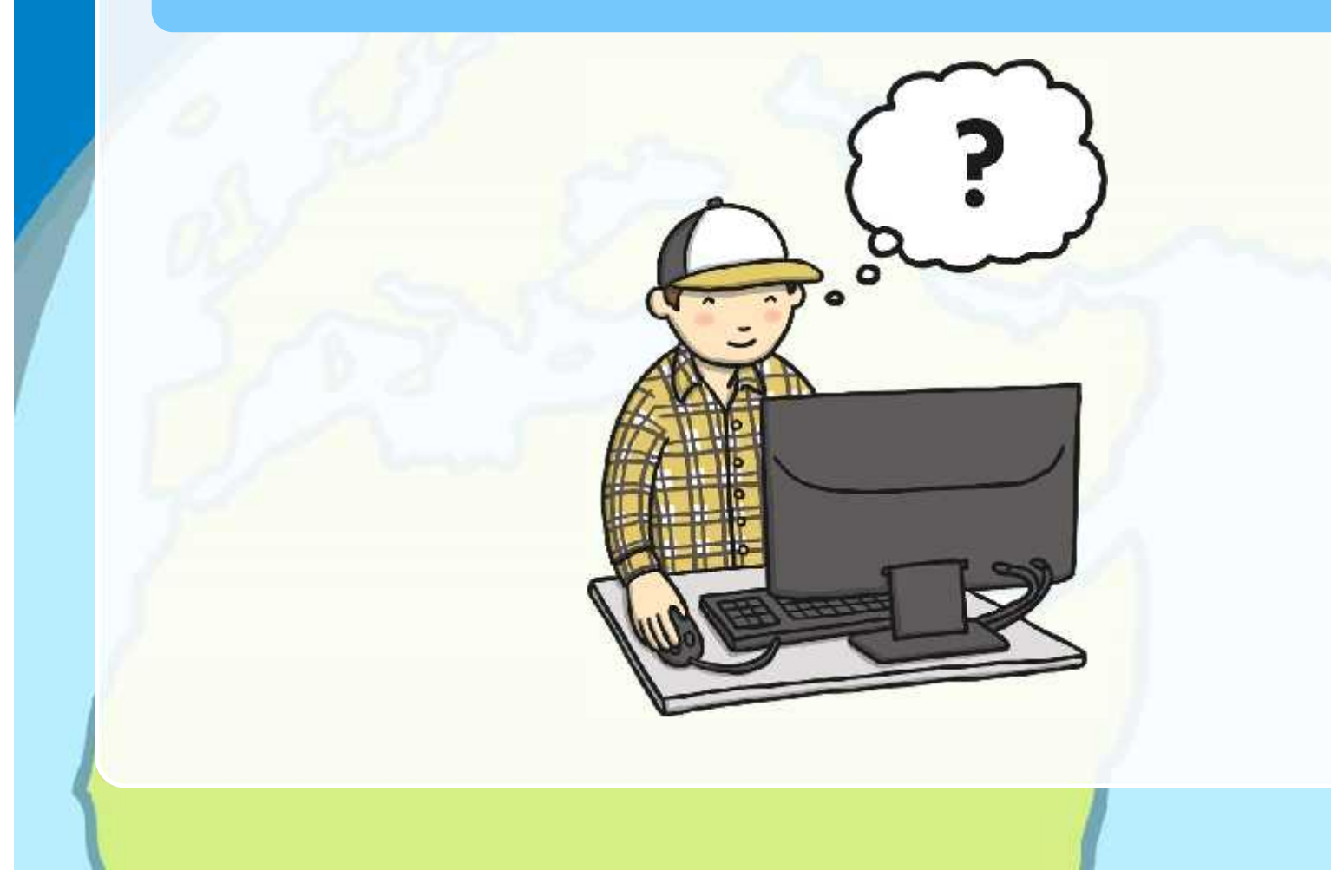

#### **Search**

Search the phrase "Kenya for kids" in one of the main search engines.

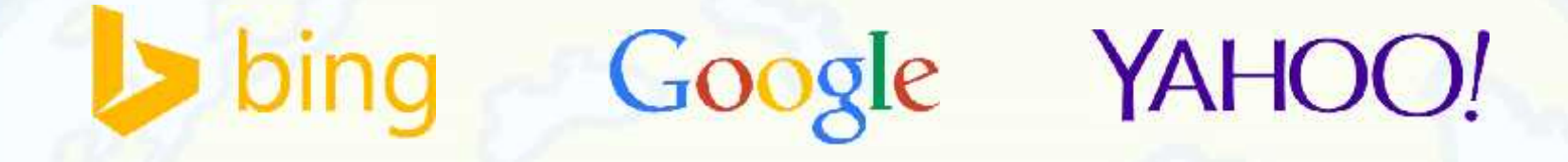

Look at the first 3 results (excluding adverts at the top). Look at any images shown.

What important words can you see?

How do these results compare with just searching the word "Kenya"?

### **Staying Safe**

Remember to choose sensible words to enter into a search engine.

**Tell an adult straight away if you find anything that makes you feel uncomfortable.**

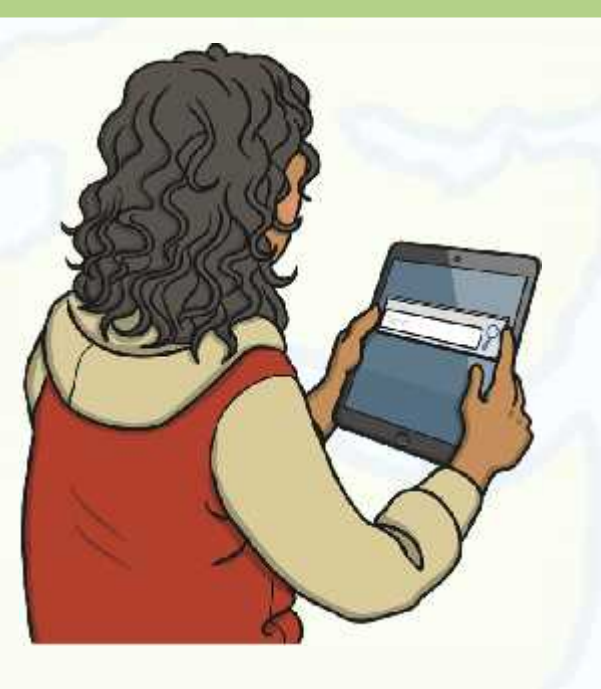

### **Different Engines**

Search the phrase "Kenya for kids" in different search engines. **Try these:**

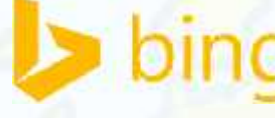

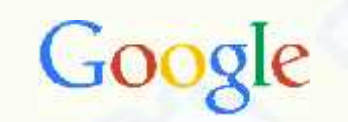

YAHOO! KidRex

www.bing.com www.google.co.uk www.uk.yahoo.com www.kidrex.org

Record what the first 3 results are (excluding adverts).

Write down any important information you can read.

Draw any pictures that are returned.

Compare your results with what was returned in the previous lesson.

#### **Compare**

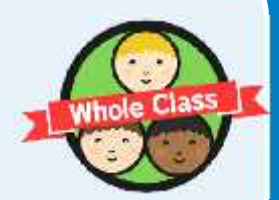

With children who used the same search engines, share and compare the results which were returned in your search.

Did you get the same results?

Did you notice the same information and pictures?

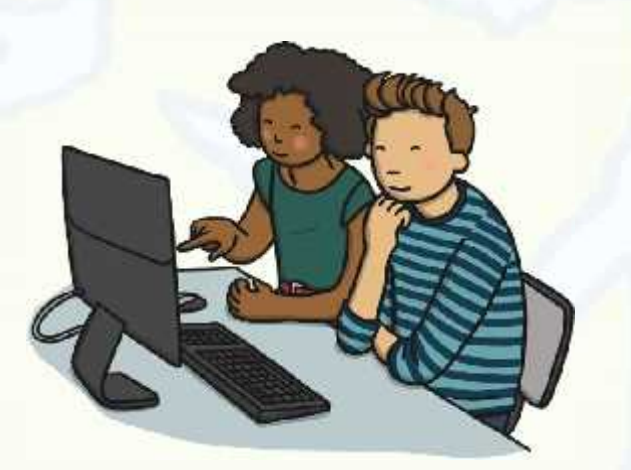

# **Links**

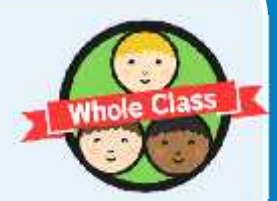

Why is some text on the Internet underlined?

Why does the cursor sometimes turn into a hand?

# www.googln.co.uk

### **Aim**

- I can search the Internet to find results suitable for children.
- I can search for information safely online.

# **Success Criteria**

- I can type in an address for a search engine.
- I can add the words "for kids" to my search.
- I can recognise some information about the returned results.
- I can choose sensible words to search for.
- I can explain that I need to tell an adult if something makes me feel uncomfortable online.

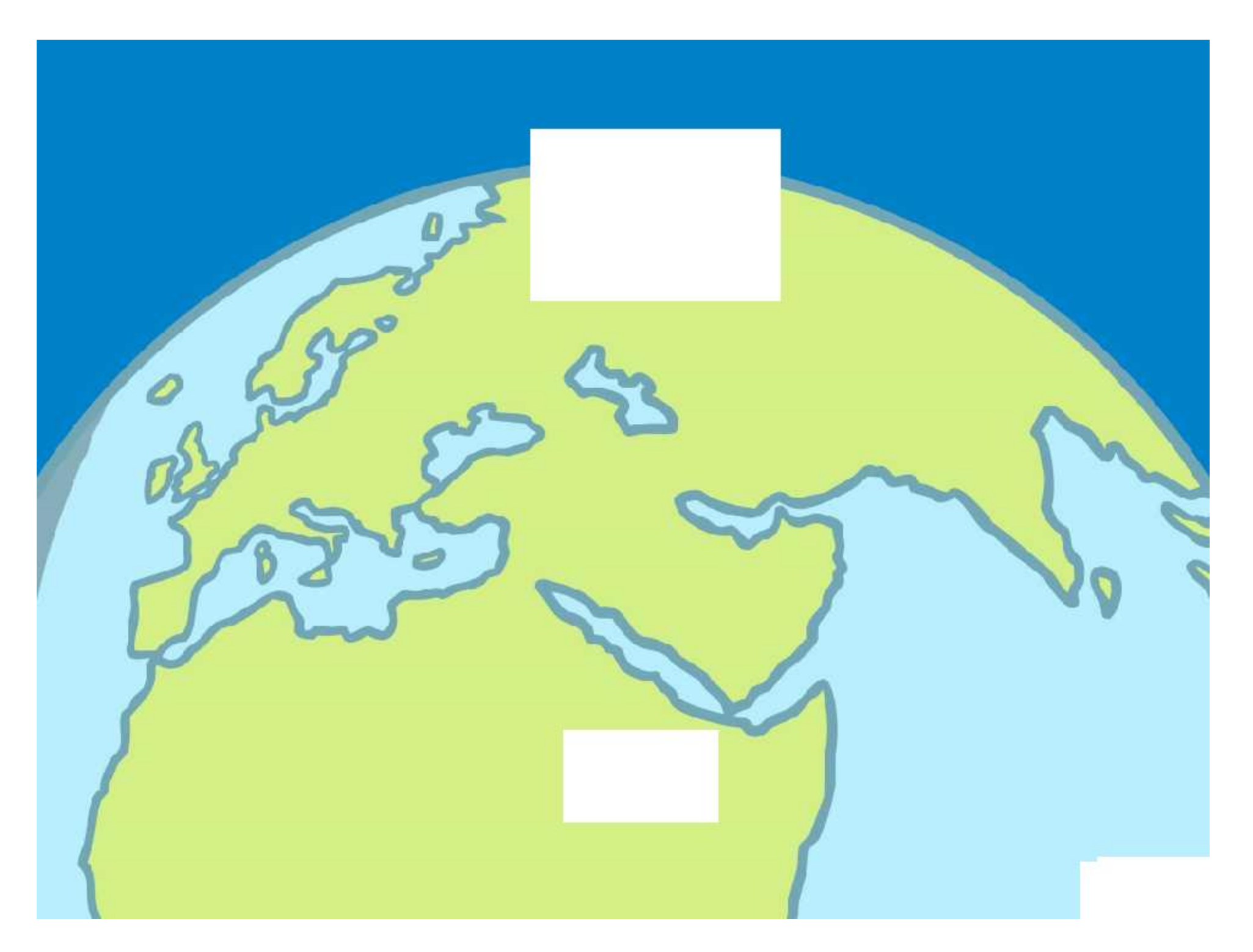

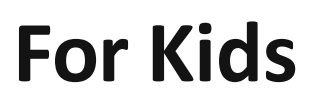

Write in the address of the search engine you use:

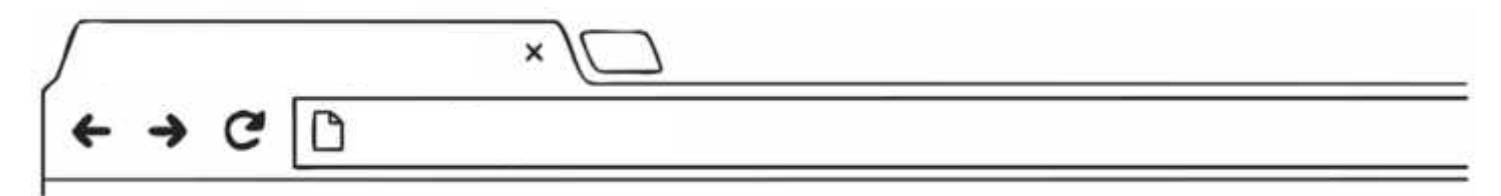

Draw the images you can see:

Write words you recognise:

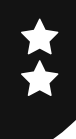

Write in the address of the search engine you use:

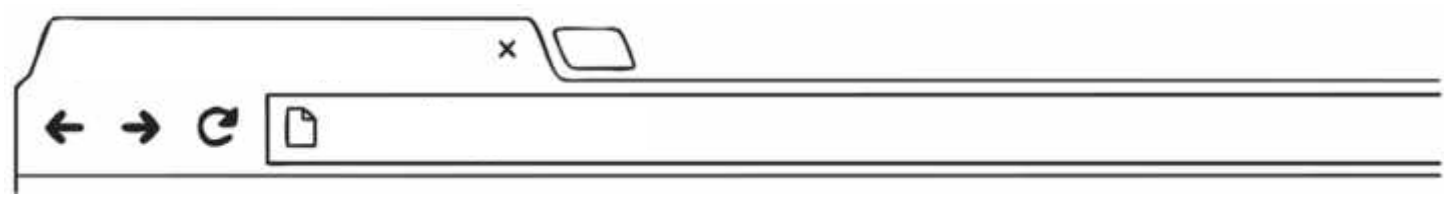

Top3websitesreturned:

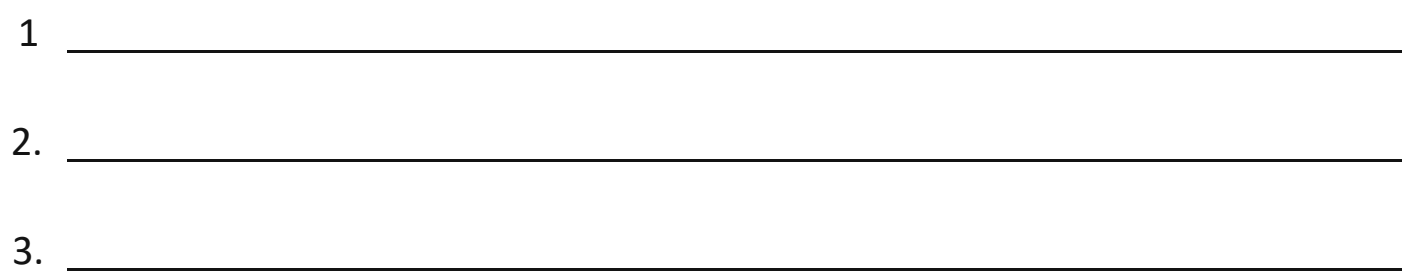

Draw the images you can see:

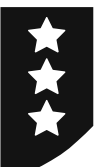

Compare 2 search engines. Write in the address of each search engine you use.

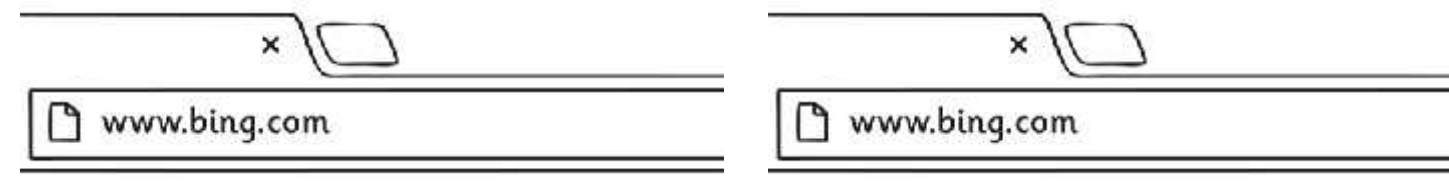

Top3websitesreturned:

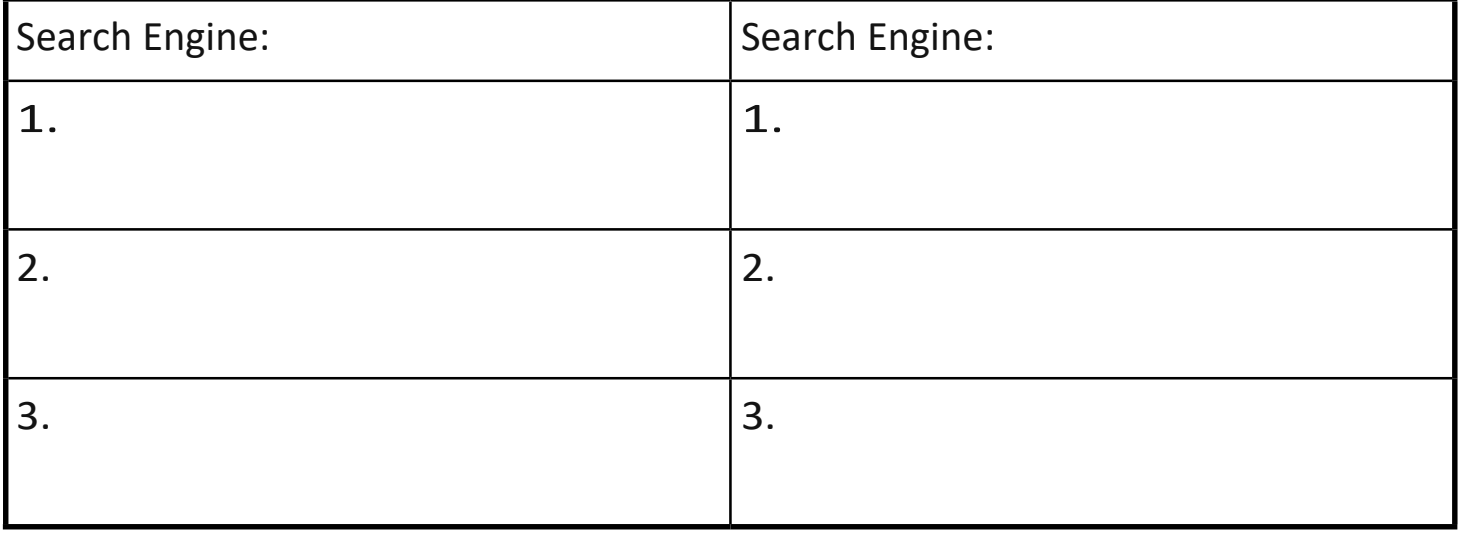

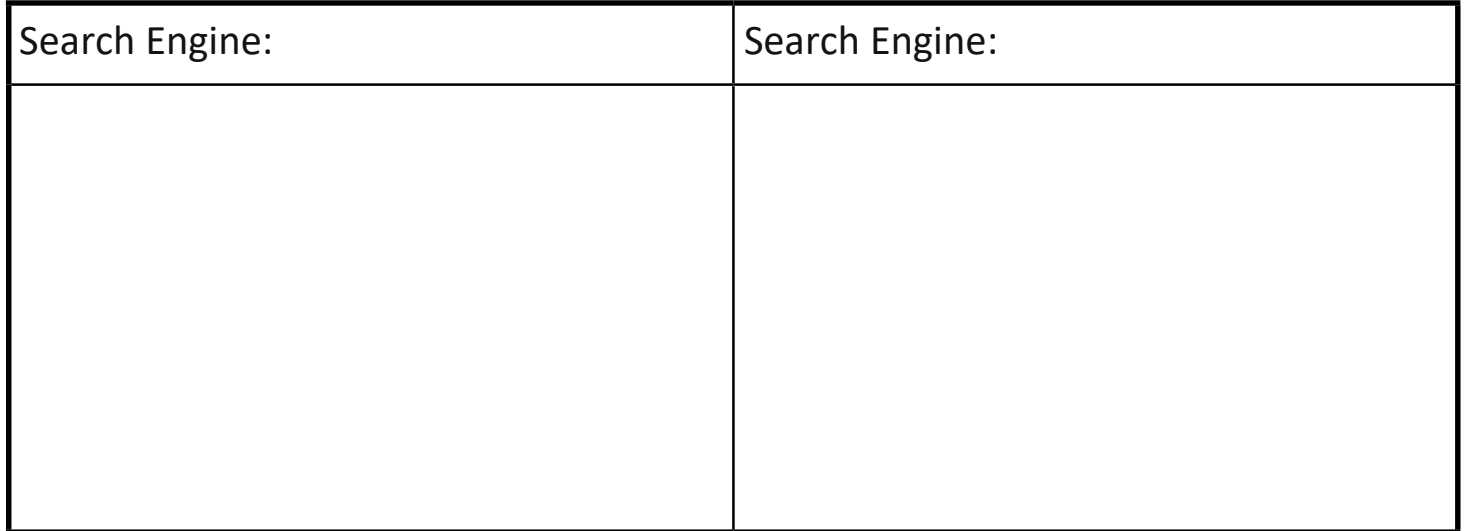

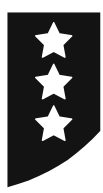

#### Draw the images you can see:

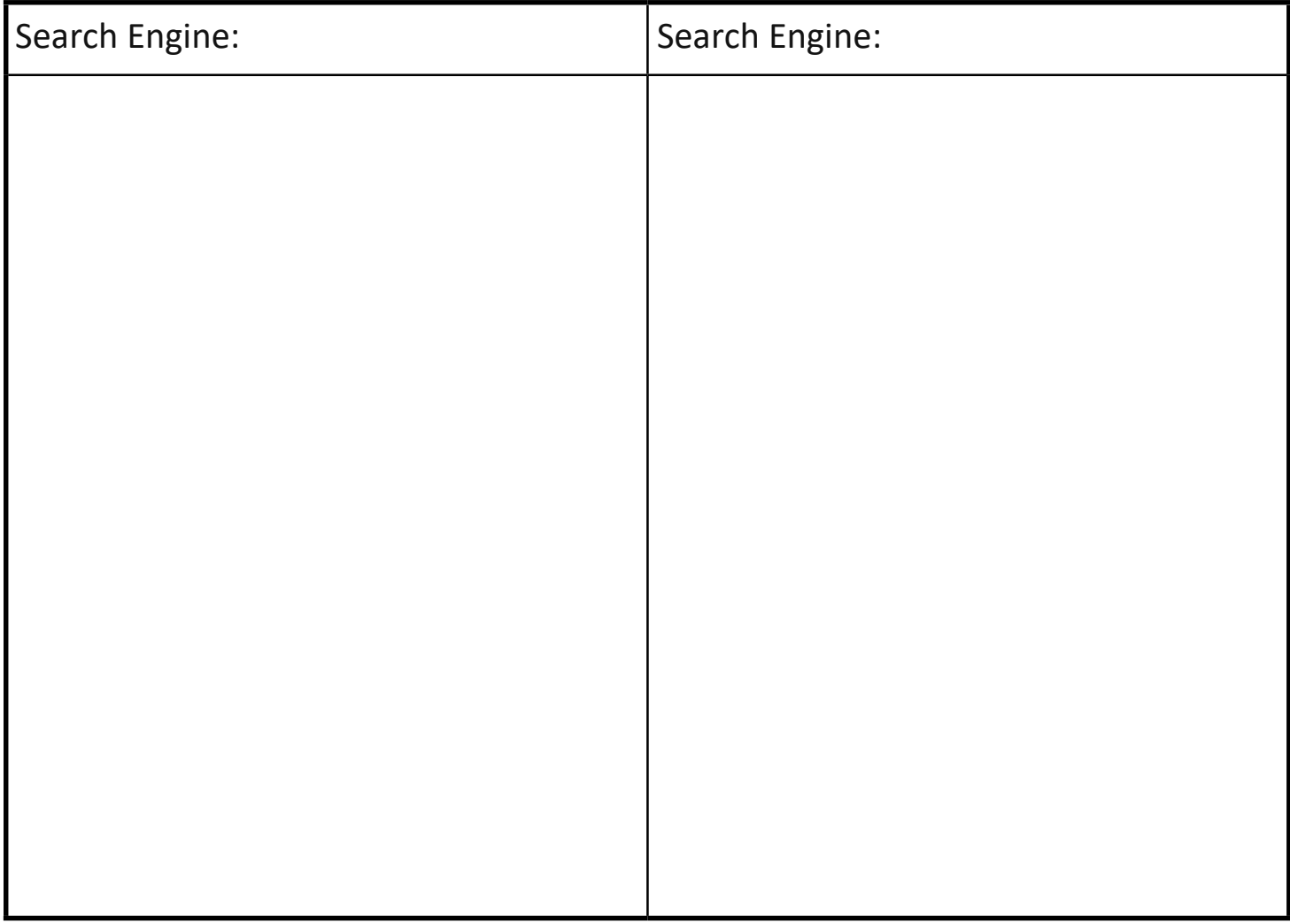

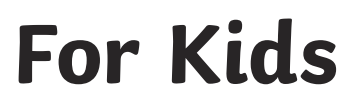

Write in the address of the search engine you use:

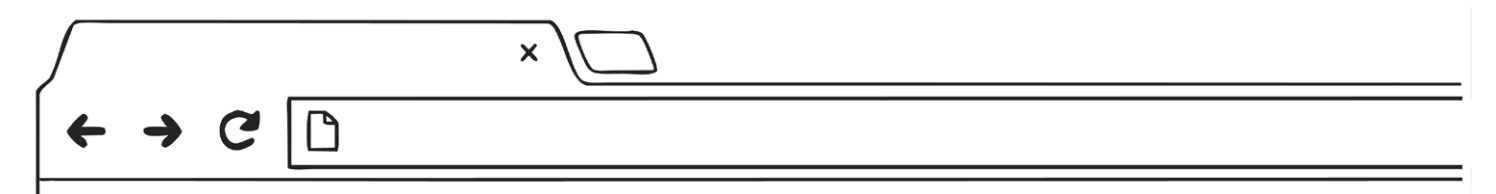

Draw the images you can see:

Write words you recognise:

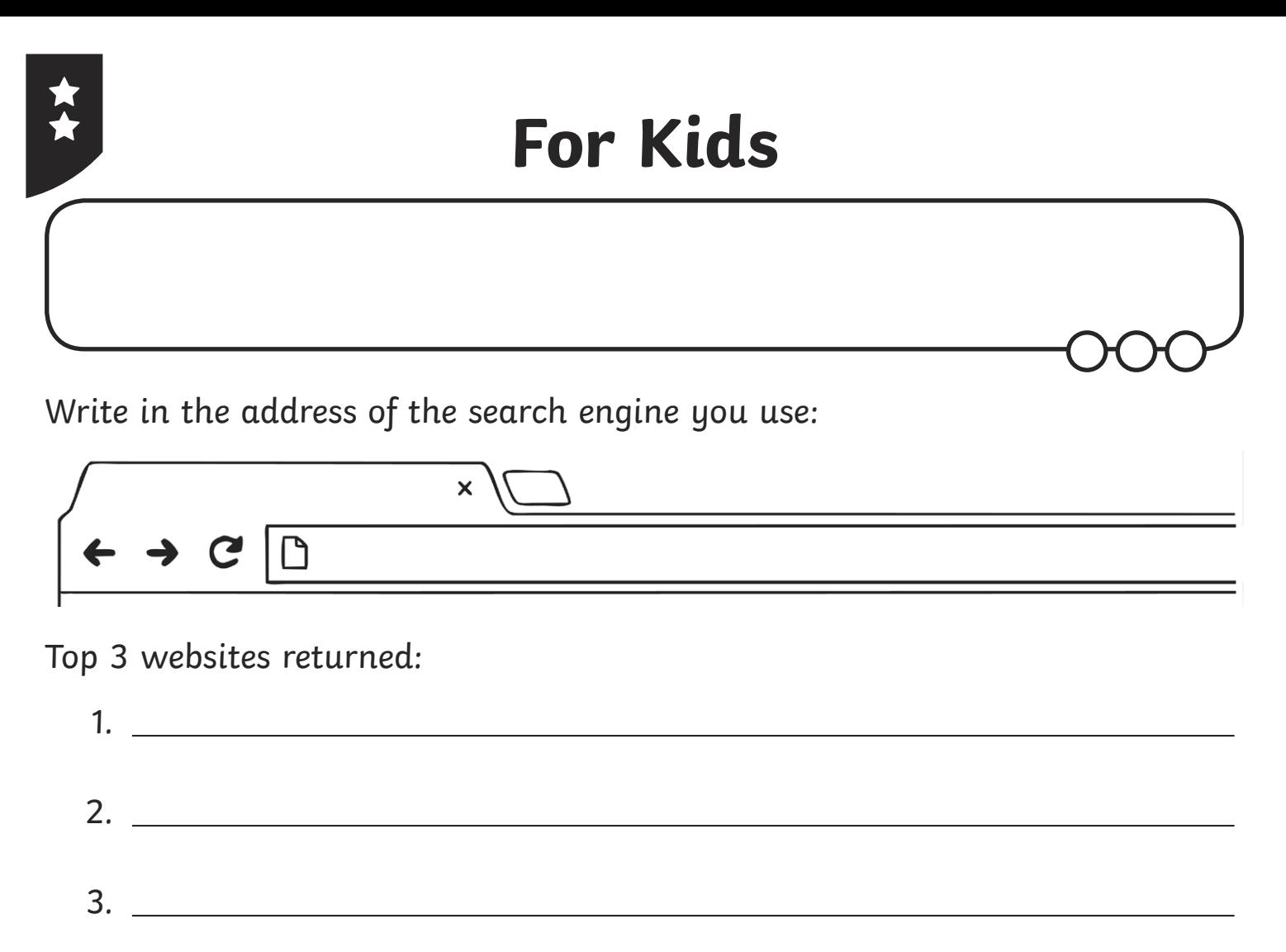

Draw the images you can see:

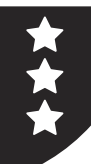

Compare 2 search engines. Write in the address of each search engine you use.

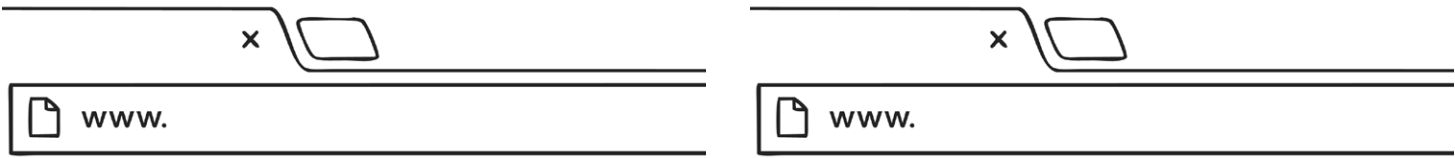

#### Top 3 websites returned:

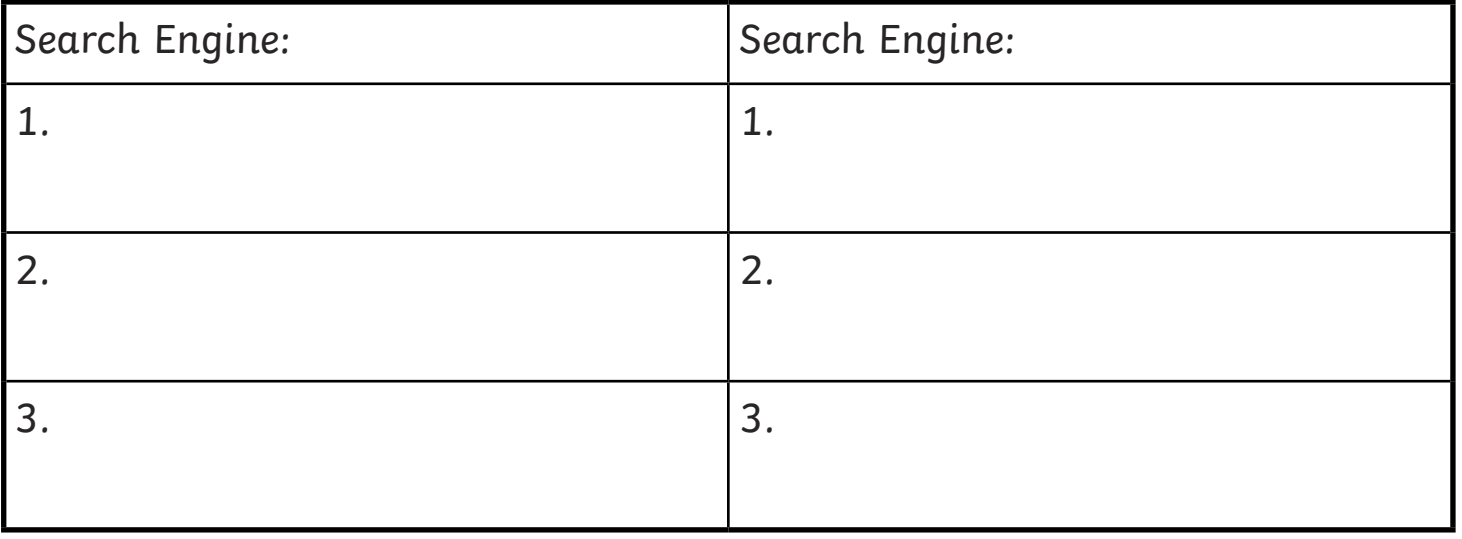

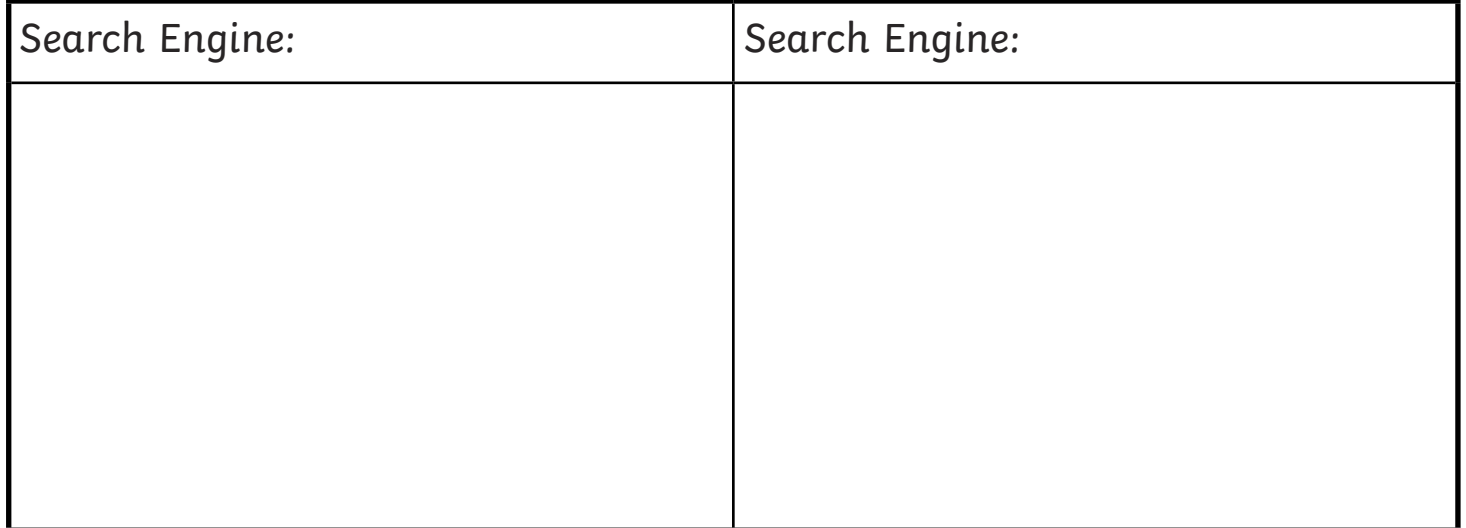

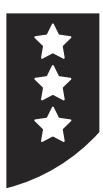

#### Draw the images you can see:

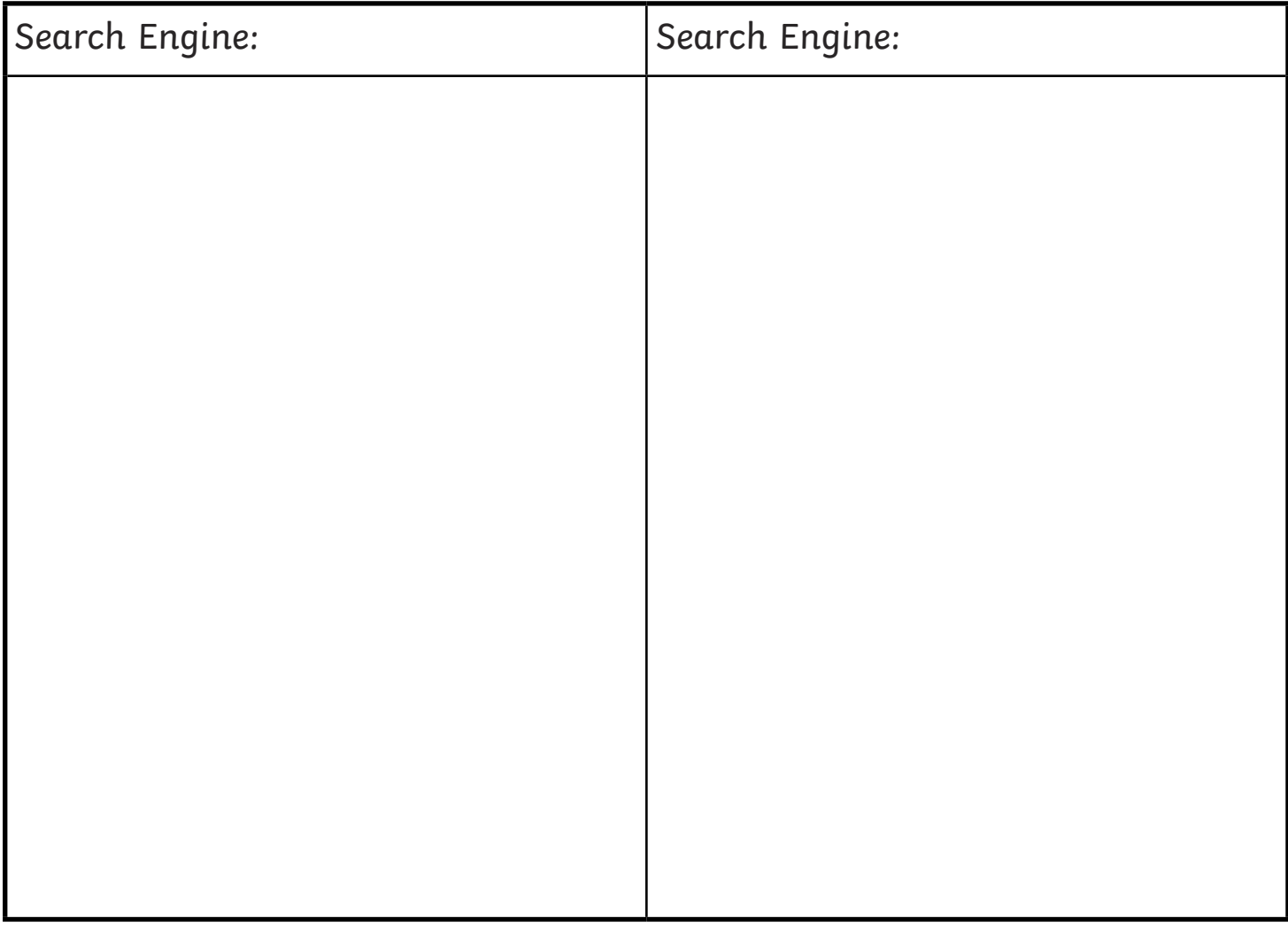

#### Using the Internet | For Kids

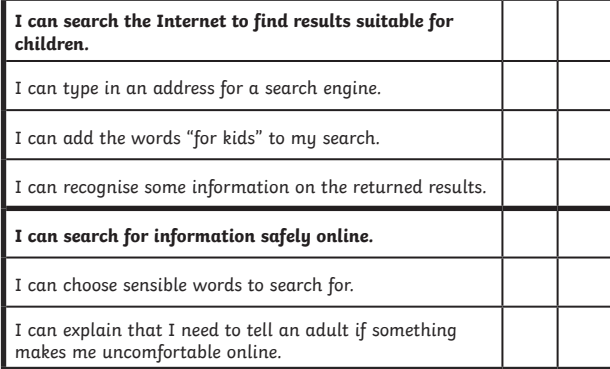

#### Using the Internet | For Kids

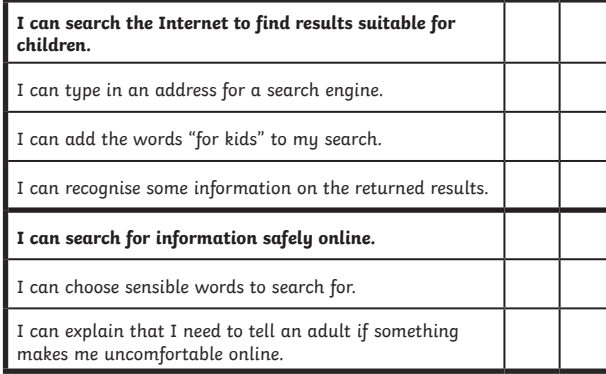

#### Using the Internet | For Kids

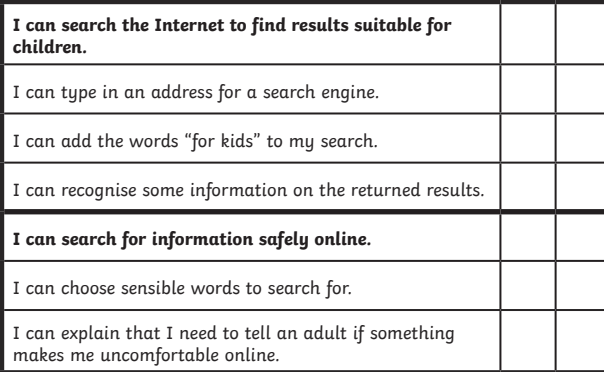

#### Using the Internet | For Kids

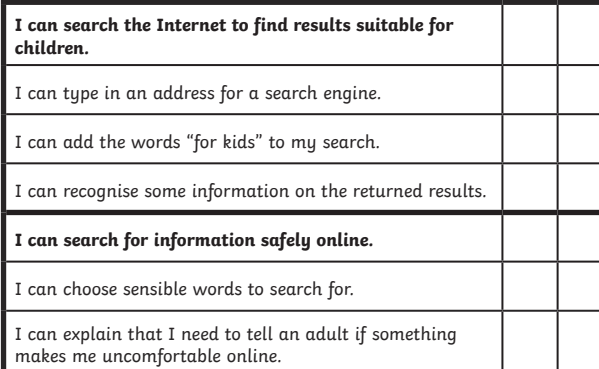

#### Using the Internet | For Kids

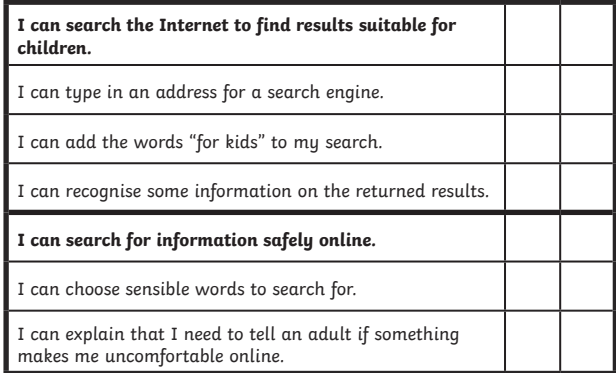

#### Using the Internet | For Kids

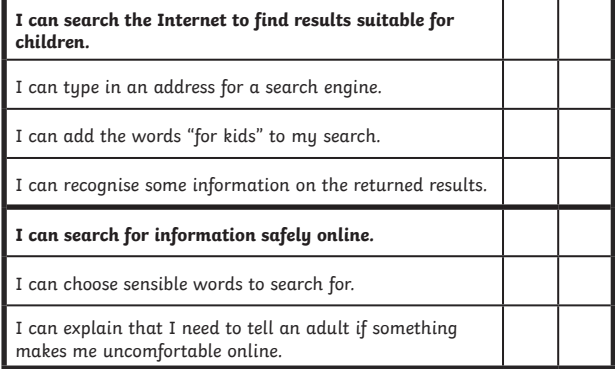

#### Using the Internet | For Kids

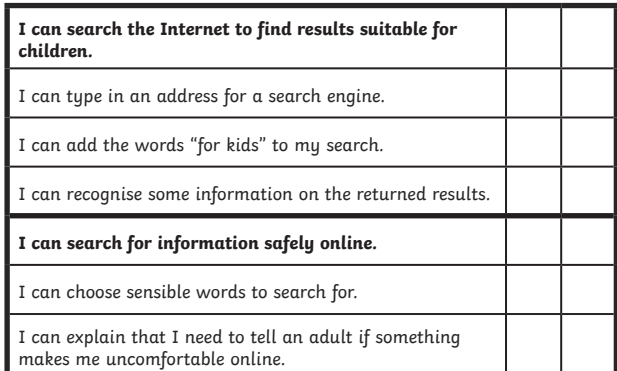

#### Using the Internet | For Kids

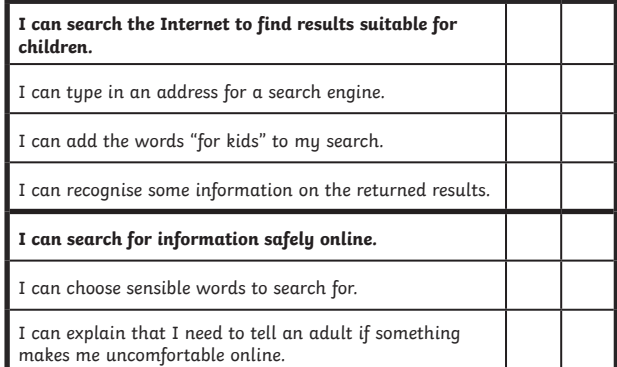